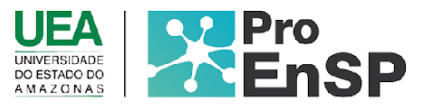

## **PRODUÇÃO TÉCNICA E TECNOLÓGICA**

# **PROCESSO DE ENFERMAGEM INFORMATIZADO INTEGRADO COM SMARTWATCH SOB A ÓTICA DOS ENFERMEIROS – iNURSE® V 3.0**

## **MESTRE: ZANANDREA BIANCA SENA MOTA ORIENTADOR(A): PROF.ª DRA. ELIELZA GUERREIRO MENEZES**

Programa de Pós-Graduação em Enfermagem em Saúde Pública (ProEnSP). Escola Superior de Ciências da Saúde - Prédio Administrativo, 1º andar | Av. Carvalho Leal, 1777, CEP: 69065-001 | Manaus - AM - Brasil +55 (92) 3878-4380 | proensp@uea.edu.br

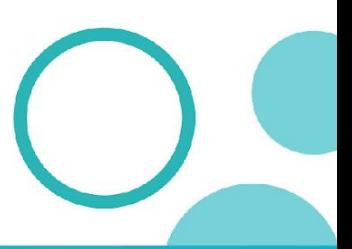

proensp.uea.edu.br

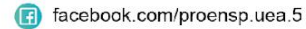

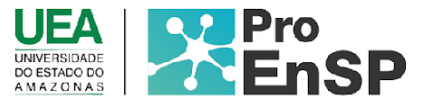

## **Processo de Enfermagem informatizado integrado com SMARTWATCH sob a ótica dos enfermeiros – iNURSE® v 3.0**

**Produto técnico tecnológico:** Processo de Enfermagem informatizado integrado com SMARTWATCH sob a ótica dos enfermeiros – iNURSE® v 3.0

**Linha de pesquisa:** Tecnologias de Cuidado e Epidemiologia como Ferramentas para Práticas de Enfermagem em Saúde Pública.

**Autores:** Me. Zanandrea Bianca Sena Bianca; Dra. Elielza Guerreiro Menezes.

**Data da defesa:** 31 de agosto de 2023.

### **Aplicativo móvel iNURSE® v.3.0**

Trata-se de um estudo metodológico de Produção Tecnológica, no qual baseou-se na engenharia de *software* que objetivou descrever o desenvolvimento de um sistema informatizado para o Processo de Enfermagem a beira leito, que por meio das cinco etapas interligadas do PE articulou com a arquitetura móvel, com resultados e intervenções de Enfermagem da *NANDA-I ® , NOC® e NIC®* , desenvolvida junto ao Curso de Mestrado do Programa de Pós Graduação em Enfermagem em Saúde Pública da Universidade do Estado do Amazonas - Escola Superior de Ciências da Saúde (ESA-UEA), sendo previamente aprovado pelo Comitê de Ética em Pesquisa da Universidade do Estado do Amazonas (Certificado nº 1.942.190).

O desenvolvimento da tecnologia ocorreu no período entre 01 de setembro de 2022 a 16 de junho de 2023, por meio de uma equipe composta por um analista de sistemas, um programador, um *tester*, uma conteudista (autora) e uma revisora (orientadora). Os recursos necessários para o desenvolvimento da tecnologia *iNURSE® v 3.0,* foram custeados pelo programa em acordo no edital N° 28/2019 CAPES-COFEN, Programa dde apoio a Pós Graduação da área de enfermagem, intitulada " Produção de tecnologias Sociais, educacionais e de cuidado para a Sistematização da Assistencia de Enfermagem em Saúde Pública na Região Amazônica" recomendada pelo Oficio n° 684/2020- GAB/PR/CAPESde

Programa de Pós-Graduação em Enfermagem em Saúde Pública (ProEnSP). Escola Superior de Ciências da Saúde - Prédio Administrativo, 1º andar | Av. Carvalho Leal, 1777, CEP: 69065-001 | Manaus - AM - Brasil +55 (92) 3878-4380 | proensp@uea.edu.br

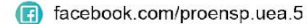

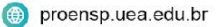

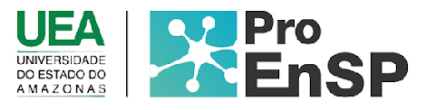

2/07/2020.

Quanto ao desenvolvimento da metodologia da construção do *software* utilizada para este projeto foi o S-Agile Scrum, divididos em ciclos chamados de Sprints e representam um *Time Box* no qual um conjunto de atividades foram executadas.

As funcionalidades foram implementadas e mantidas em uma lista, conhecida como *Product Backlog*. No início de cada Sprint, foram feitas reuniões de planejamento (Sprint Planning Meeting), *onde* foram priorizados os itens do *Product Backlog*. Nesse aspecto a gestão divide-se em cinco grupos de processos: iniciação, planejamento, execução, monitoramento e controle e encerramento visto no Quadro 7 abaixo:

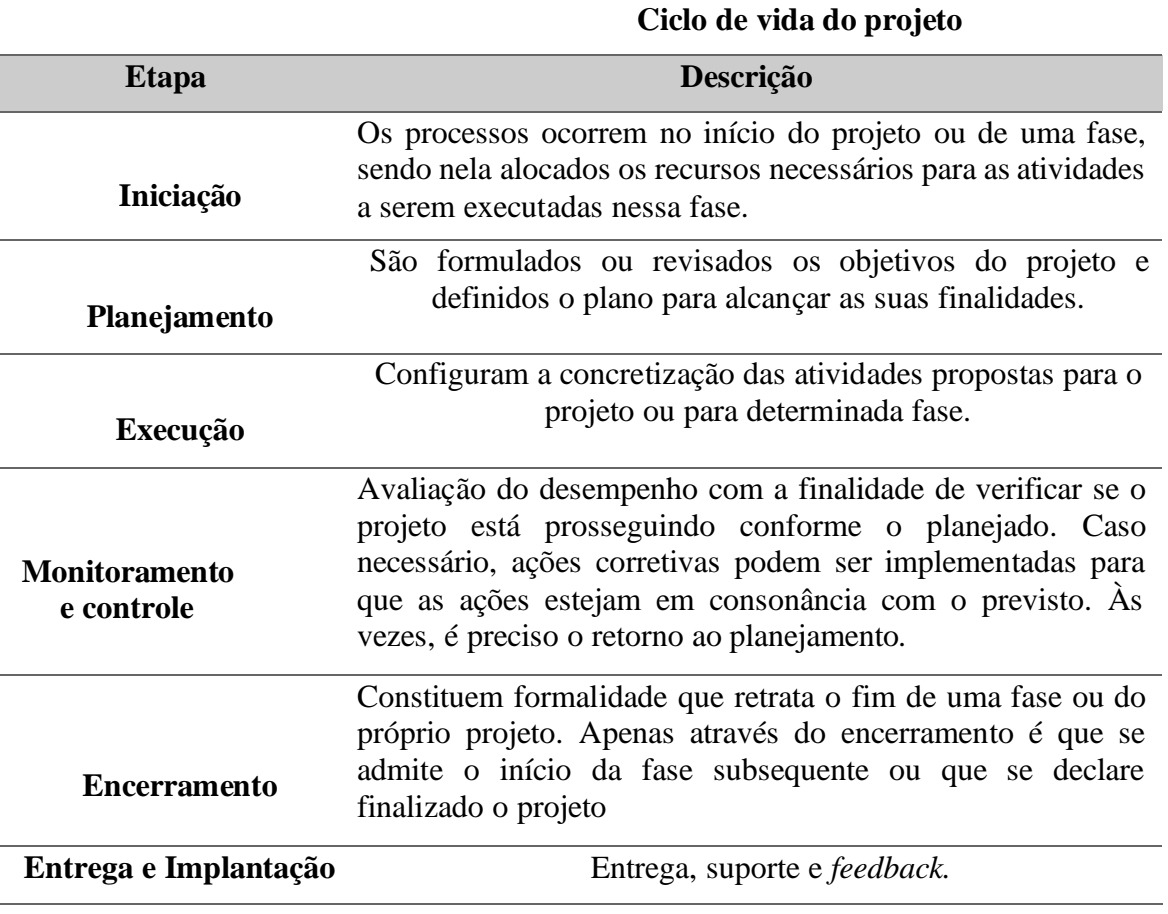

**QUADRO 7** – Etapas do ciclo de vida

**Fonte:** Elaborado pela autora (2023)

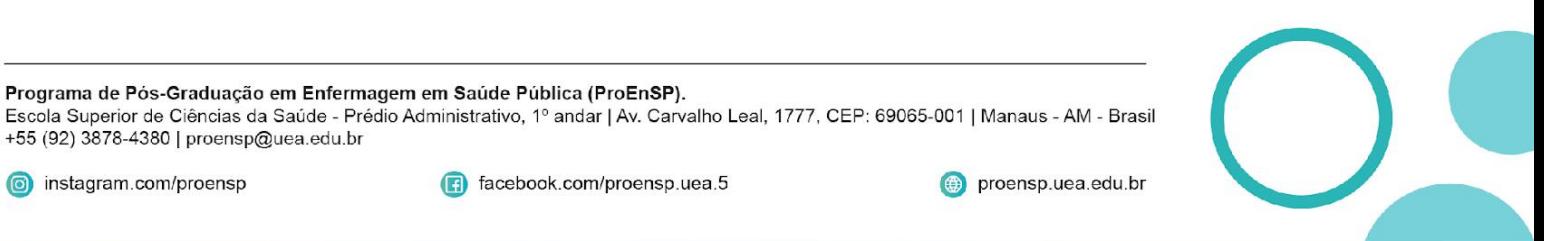

nstagram.com/proensp

+55 (92) 3878-4380 | proensp@uea.edu.br

Programa de Pós-Graduação em Enfermagem em Saúde Pública (ProEnSP).

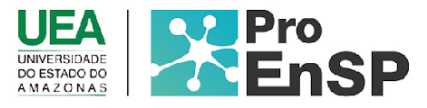

A construção do aplicativo *v 3.0 iNURSE® v 3.0* foi desenvolvida na plataforma *Android®* e, a partir da visão arquitetural definida, os padrões identificados que compõe a solução foram: JavaScript e Hypertext Markup Language (HTML) para a linguagem de estruturação do conteúdo de uma página web; Material UI como biblioteca de componentes de interfaces; JSON Web Token que permite o acesso para a autenticação e autorização do autorizar em aplicações web; API em Node.js ambiente de execução do JavaScip juntamente com o servidor; e o Structured Query Language – SQL banco de dados ou sistema de gerenciamento para armazenar, manipular e recuperar dados.

Na definição de persistência de dados no *front-end e back-end,* foi utilizado um sistema de gerenciamento de banco de dados (*SQL*) gratuito e de código aberto, levando em conta a facilidade do reuso, economia com custos, licenciamento, permite fácil configuração de ambiente, é compatível com diversos *Frameworks* (HALAMISH, GOLDSMITH, JACOBY, 2012).

O aplicativo móvel *iNURSE® v 3.0* é compatível com a versão das interfaces de programação de aplicativos (API) 18, presente nos dispositivos com a versão 4.3 ou superior. A infraestrutura de *Hardware* para *front-end e back-end,* está em nuvem para permitir maior flexibilidade, segurança e menor custos (TULACH, 2008; BUTLER, 2016).

Na representação de arquitetura no qual abrange o cenário da Arquitetura, os usuários interagem com a interface visual (criada com HTML e JavaScript), fazendo solicitações para a API em Node.js. Ao autenticar com sucesso, o servidor emite um token JWT para o usuário, que é armazenado pelo frontend. O token JWT é incluído nas requisições subsequentes do usuário, permitindo que o servidor valide a autenticação em cada requisição. A API em Node.js recebe as requisições do usuário e interage com o banco de dados SQL para recuperar ou atualizar os dados necessários. A API também pode implementar as regras de negócio e fornecer os resultados da requisição de volta para o frontend, que pode atualizar a interface de usuário com as informações recebidas.

Na visão de Lerman (2009), o diagrama Entidade e Relacionamento é uma ferramenta de modelagem de dados que permite visualizar as entidades envolvidas em um sistema, seus atributos e os relacionamentos entre elas. No contexto de um sistema de atendimento no Processo de Enfermagem para a área, um diagrama de entidade e relacionamento pode ser elaborado para representar a estrutura de dados necessária para esse sistema. As Entidades como o *Paciente,*  representa os usuários sendo atendidos no sistema. Pode ter atributos como ID, nome, data de nascimento, telefone, entre outros, e o *enfermeiro*,

Programa de Pós-Graduação em Enfermagem em Saúde Pública (ProEnSP). Escola Superior de Ciências da Saúde - Prédio Administrativo, 1º andar | Av. Carvalho Leal, 1777, CEP: 69065-001 | Manaus - AM - Brasil +55 (92) 3878-4380 | proensp@uea.edu.br

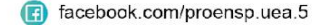

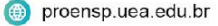

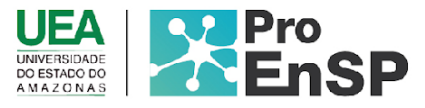

representa os profissinais da assistência que realizam o atendimento. Pode ter atributos como ID, nome, especialidade, entre outros. Nos Relacionamentos, o p*aciente consultado (atendido)* pode realizar várias consultas. Esse relacionamento é representado por uma linha entre as entidades Paciente e Consulta. Um enfermeiro pode realizar várias consultas. Esse relacionamento é representado por uma linha entre as entidades Enfermeiro e Consulta. E o *Administrativo*: Representa o usuário master do sistema. Pode ter atributos como ID, nome, senha, permissão de criação entre outros.

O *iNURSE® v3.0* pode fazer integração com o sistema Hygia – hoje existente nas unidades de saúde. Porém este sistema não contempla o Processo de Enfermagem para a prática profissional do enfermeiro, nele constam especificamente a área médica e os exames laboratoriais.

A estrutura do módulo móvel, foi desenvolvida neste estudo como resultado da dissertação de Mestrado originando o aplicativo *iNURSE® v 3.0.* Nessa proposta atual, o banco de dados e base de estudo originou-se na pesquisa de Doutorado da orientadora Menezes (2019), e serviu como base para desenvolver aplicativomóvel *iNURSE® v 3.0* com outras funcionalidades.

Como a Taxonomia II de *NANDA-I ® ,* versão (2018-2020) passou por modificações com novos diagnósticos, o banco de dados foi construido com todas as alterações necessárias incluindo os novos diagnósticos, resultados e intervenções de enfermagem versão atual(2021-2023), alinhadas com as ligações de NOC® (2016) e NIC® (2016), foram incorporadas para acesso no dispositivo móvel integrado com *Smartwach* e o Protocolo de Classificação de risco do Ministério da Saúde.

A modelagem do banco de dados, possibilitou avaliar evidências clínicas de 11 sistemas corporais, e o cruzamento dessas informações permitiram diagnosticar, planejar e implementar intervenções e assim avaliar os resultados alcançados, de modo a oportunizar aos enfermeiros o desenvolvimento doPE, e gerenciar o cuidado paramelhoria da qualidade e da segurança do paciente.

#### **Resultados**

O aplicativo móvel *iNURSE® v.3.0* tem como funções acessar, coletar e documentar informações sobre o paciente a beira leito, proporcionando uma tomada de decisão ao realizar etapas do PE Informatizado. Quanto as interfaces, optou-se construir com uma praticidade, tornando possível no cotidiano da prática assistencial do profissional enfermeiro

Programa de Pós-Graduação em Enfermagem em Saúde Pública (ProEnSP). Escola Superior de Ciências da Saúde - Prédio Administrativo, 1º andar | Av. Carvalho Leal, 1777, CEP: 69065-001 | Manaus - AM - Brasil +55 (92) 3878-4380 | proensp@uea.edu.br

nstagram.com/proensp

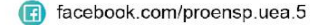

proensp.uea.edu.br

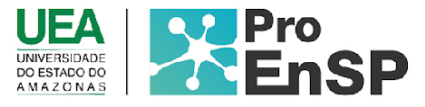

diante a prestação de cuidados direto ao paciente. O banco de dados foi constituído a partir das cinco etapas do PE: (histórico, diagnóstico, planejamento, implementação e avaliação) utilizando uniformemente a Taxonomia II de *NANDA-I ®* e suas ligações NOC® e NIC® .

Com o cruzamento das informações, foi possível mapear 84 diagnósticos, 84 resultados e 840 intervenções (5 principais e 5 sugeridas) de Enfermagem. Estão categorizados em três tipos de Diagnósticos de Enfermagem (foco no problema, risco e promoção da saúde), 13 domínios e 47 classes distribuídos em 8 módulos (NANDA, 2021- 2023; COFEN, 2009).

Ao acessar o *iNURSE® v.3.0*, ajusta-se automaticamente suas configurações para acesso na maioria dos tamanhos de tela e sistemas operacionais de dispositivos móveis disponíveis no mercado. Por questões de segurança, assim que a primeira tela Figura 10 é apresentada, as telas de entrada e o sistema solicita *login* e senha, ao emitir *login* e senha errados o *iNurse® v.3.0*, emite notificação de erro.

**FIGURA 10** - Tela de entrada para acesso e login com o Coren do profissionaal cadastrado e senha do Aplicativo móvel *iNURSE® v.3.0.* Manaus, 2023.

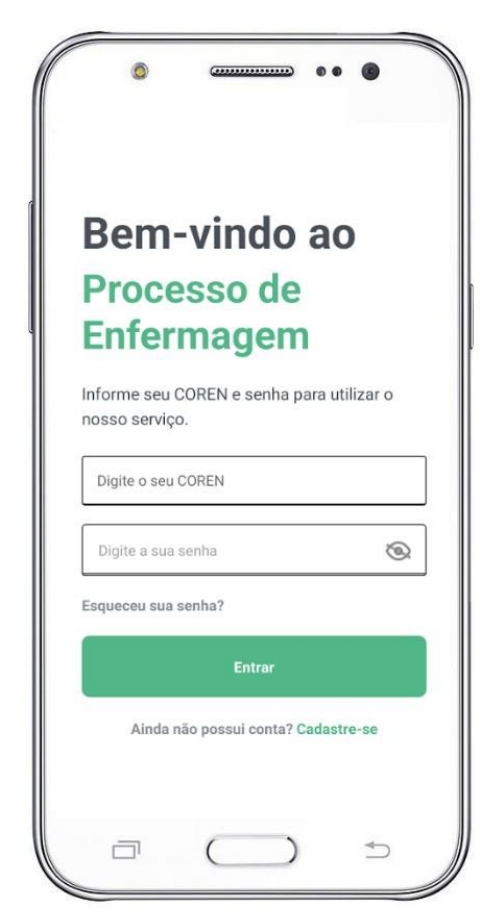

Fonte: Elaborado pela autora (2023).

Programa de Pós-Graduação em Enfermagem em Saúde Pública (ProEnSP). Escola Superior de Ciências da Saúde - Prédio Administrativo, 1º andar | Av. Carvalho Leal, 1777, CEP: 69065-001 | Manaus - AM - Brasil +55 (92) 3878-4380 | proensp@uea.edu.br

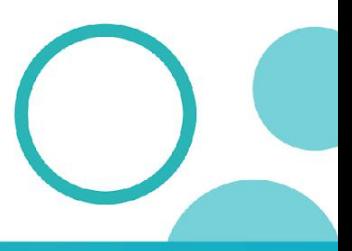

proensp.uea.edu.br

nstagram.com/proensp

facebook.com/proensp.uea.5

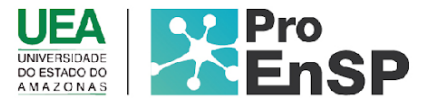

Ao "entrar", à tela mostra a lista de paciente cadatrados, respeitando os critérios de classificação de risco, onde configura -se como um processo dinâmico e direcionado para estratificar as prioridades de atendimento de pacientes. Essa discriminação é pautada na necessidade de tratamento imediato, de acordo com os riscos envolvidos, agravos à saúde e grau de sofrimento dos pacientes que procuram o serviço de saúde (LIMA et al., 2023).

Na tela 11, poderá ser visualizado a lista de todos os pacientes cadastrados anteriormente ou não, ou até mesmo pesquisar o paciente utilizando o nome (ou parte do nome), caso o paciente não estejá cadastrado o mesmo poderá ser adicionado através da aba de um novo cadastro.

**FIGURA 11** - Tela da lista de pacientes por ordem e classificação de risco do Aplicativo móvel *iNURSE® v.3.0.* Manaus, 2023.

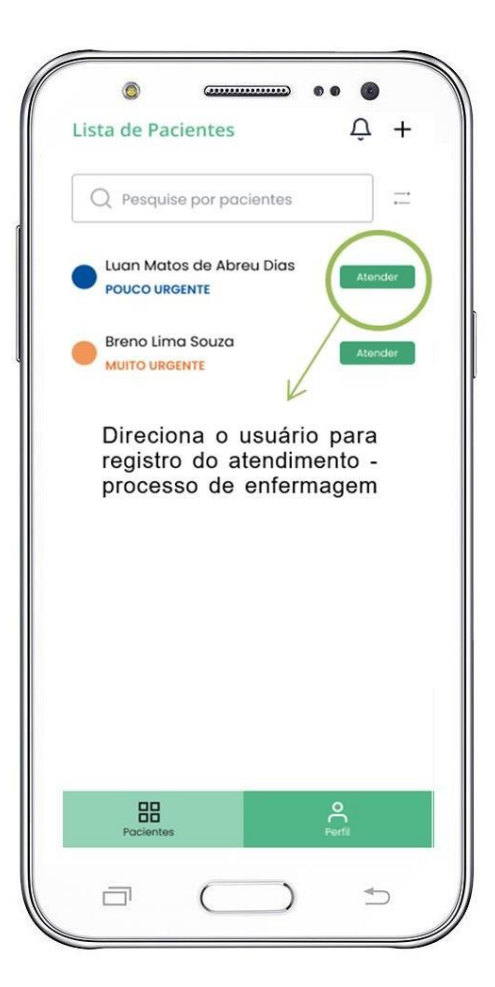

Fonte: Elaborado pela autora (2023).

Programa de Pós-Graduação em Enfermagem em Saúde Pública (ProEnSP). Escola Superior de Ciências da Saúde - Prédio Administrativo, 1º andar | Av. Carvalho Leal, 1777, CEP: 69065-001 | Manaus - AM - Brasil +55 (92) 3878-4380 | proensp@uea.edu.br

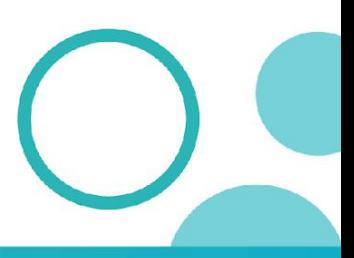

proensp.uea.edu.br

o instagram.com/proensp

facebook.com/proensp.uea.5

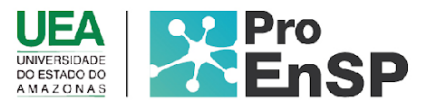

Ao clicar na aba "atender", será visualizada o nome completo do paciente, sua classificação e os sinais vitais para parametro de atendimento. Além disso podemos visualizar as cinco etapas pertencente ao Processo de enfermagem, onde a primeira etapa do PE o *Histórico de enfermagem*, possibilita avaliar as evidências clínicas nos onze sistemas corporais e o enfermeiro poderá realizar por meio da inserção de dados pertinentes do paciente como: motivo da internação, tratamento anteriores, fatores de riscos, fatores ambientais, medicações em uso, antecedentesfamiliares, hábitos, exame físico, informações relevantes sobre órgãos e sistemas, sinais vitais, medicamentos que utiliza em casa, poderá também deixar um espaço para relatar outras queixas não mencionadas no exame físico. E ainda poderá classificar o paciente por cores, após uma triagem baseada emsinais e sintomas, de forma a representar a gravidade do quadro e o tempo de espera para cada paciente por meio do Protocolo de Classificação de risco do Ministerio da Saúde Figura 12.

**FIGURA 12** - Tela com as etapas do Processo de Enfermagem e o Protocolo de Classificação de risco do Aplicativo móvel *iNURSE® v.3.0.* Manaus, 2023.

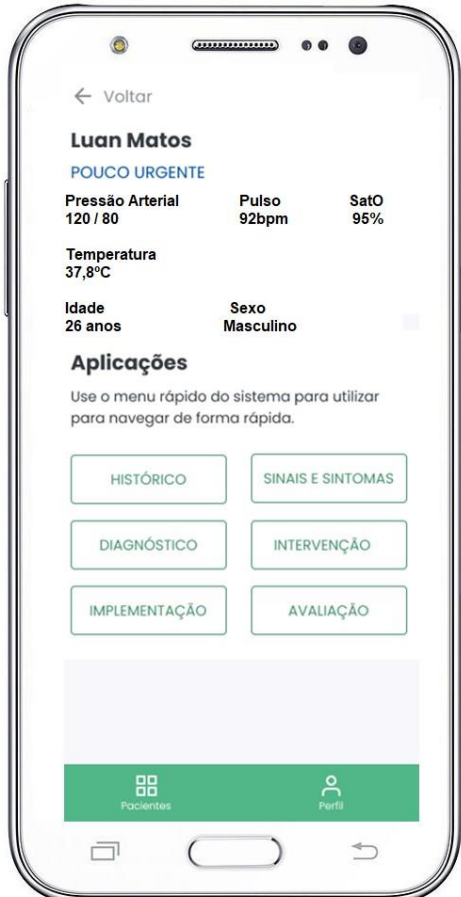

Fonte: Elaborado pela autora (2023).

Programa de Pós-Graduação em Enfermagem em Saúde Pública (ProEnSP). Escola Superior de Ciências da Saúde - Prédio Administrativo, 1º andar | Av. Carvalho Leal, 1777, CEP: 69065-001 | Manaus - AM - Brasil +55 (92) 3878-4380 | proensp@uea.edu.br

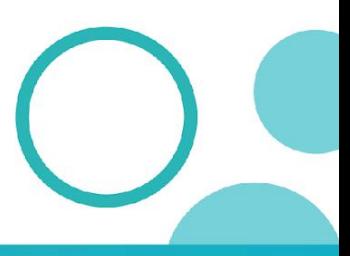

proensp.uea.edu.br

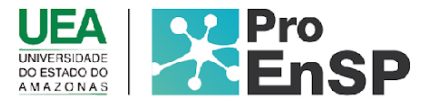

A tela de sinais e sintomas, englobam informações agrupadas em 11 sistemas corporais afetados como: Sistema Nervoso Central, Respiratório, Cardiovascular, Renal, Digestório, Endócrino, Tegumentar, Musculoesquelético, Vascular periférico, Sistema Reprodutor e Hematológico. Nesta sessão, pode ser encontrada uma lista de sinais e sintomas e também com alternativa para digitação (se o enfermeiro julgar necessário) Figura 13.

**FIGURA 13** - Tela com onze sistema corporais e os sinais e sintomas para racíocinio clínico e tomada de decisão do enfermeiro do Aplicativo móvel *iNURSE® v.3.0.* Manaus, 2023.

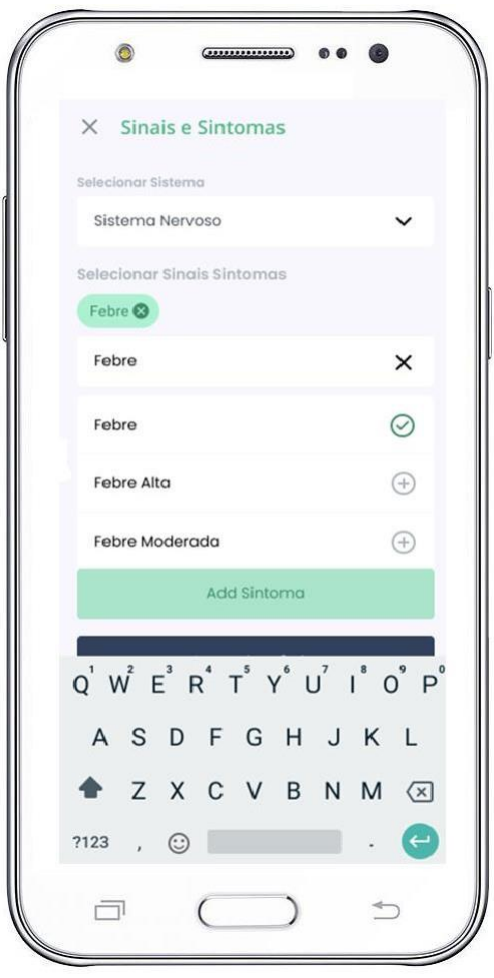

Fonte: Elaborado pela autora (2023).

Após o enfermeiro avaliar o paciente através dos sistemas corporais, poderá encontrar as evidências clínicas ou alterações, esses dados são listados para realizar o cruzamento dessas informações, e assim, permitir possibilidades de mapear e disponibilizar

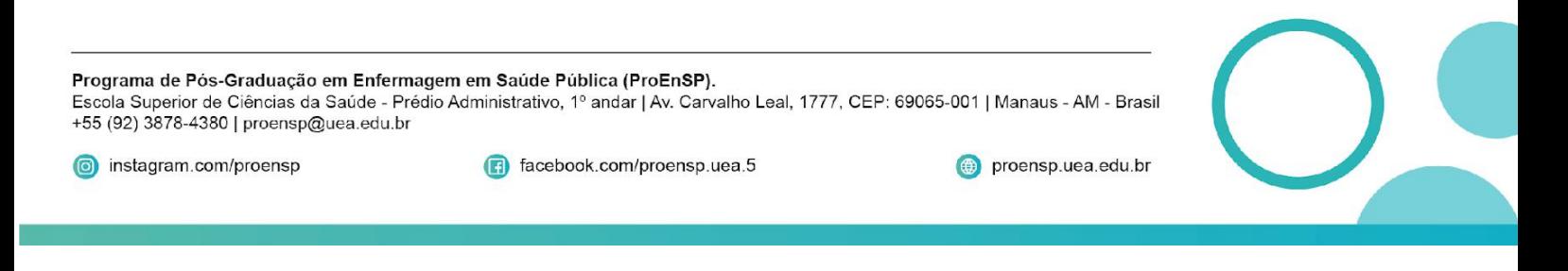

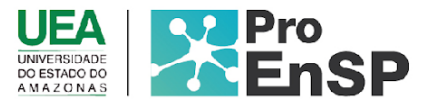

os (DE) de NANDA-I ® . Diante das evidências clínicas encontradas na anamnese e no exame físico, serão elencadas nesta aba para realizar o cruzamento dessas informações, e assim, permitir possibilidades de mapear e disponibilizar os DE de *NANDA-I ®* . Nesta tela é possível fazer a visualização e seleção dos possiveis diagnósticos (Foco no problema, de Risco e Promoção da saúde) de acordo com a classificação de prioridade conforme porcentagem (%) apontadas. Ao adicionar os sinais e sintomas o *iNURSE® v.3.0* faz a inferência e julgamento em porcentagens para direcionar o enfermeiro as alternativas possíveis para determinar o DE com maior Acurácia. Além disso, há possibilidade do enfermeiro adicionar de forma manual caso julgue necessário Figuras 14 e 15.

**FIGURAS 14 e 15** - Tela com os diagnósticos do Processo de Enfermagem do Aplicativo móvel *iNURSE®v.3.0.* Manaus, 2023.

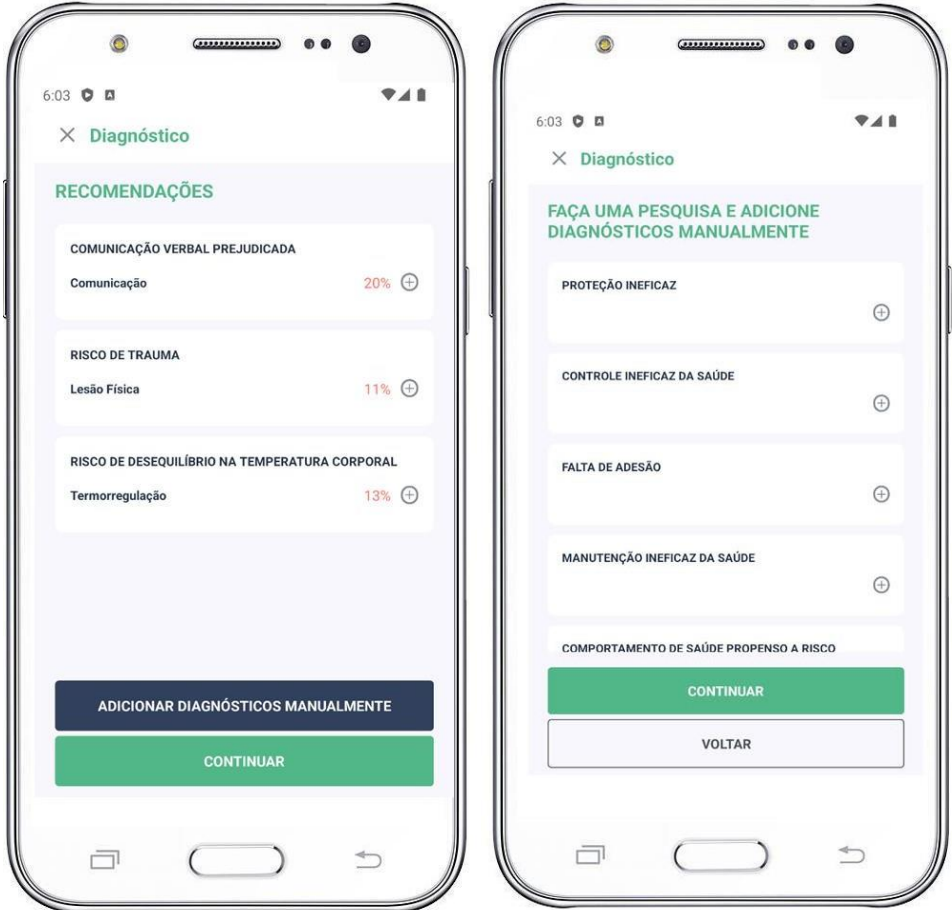

Fonte: Elaborado pela autora (2023).

Nas Figuras 16 e 17, na aba intervenções após ser selecionada, apresenta-se a tela de

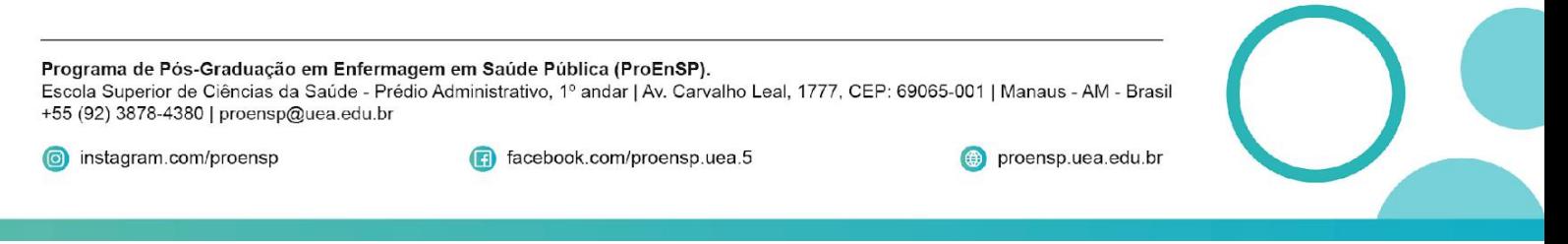

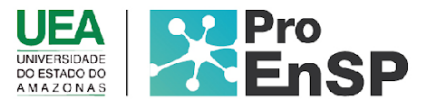

Intervenções NIC® com base nos diagnósticos selecionados anteriomente, onde estarão listadas, tanto as principais (P) quanto as sugeridas (S), para o enfermeiro certificar-se daquelas que serão determinadas para o paciente. São dez intervenções que estarão à disposição e a critério de seleção para o enfermeiro, assim poderá fazer uso do raciocínio clínico e a tomada de decisão acerca dos cuidados.

**FIGURAS 16 e 17** - Tela com a etapa de implementação do Processo de Enfermagem do Aplicativo móvel *iNURSE®v.3.0.* Manaus, 2023.

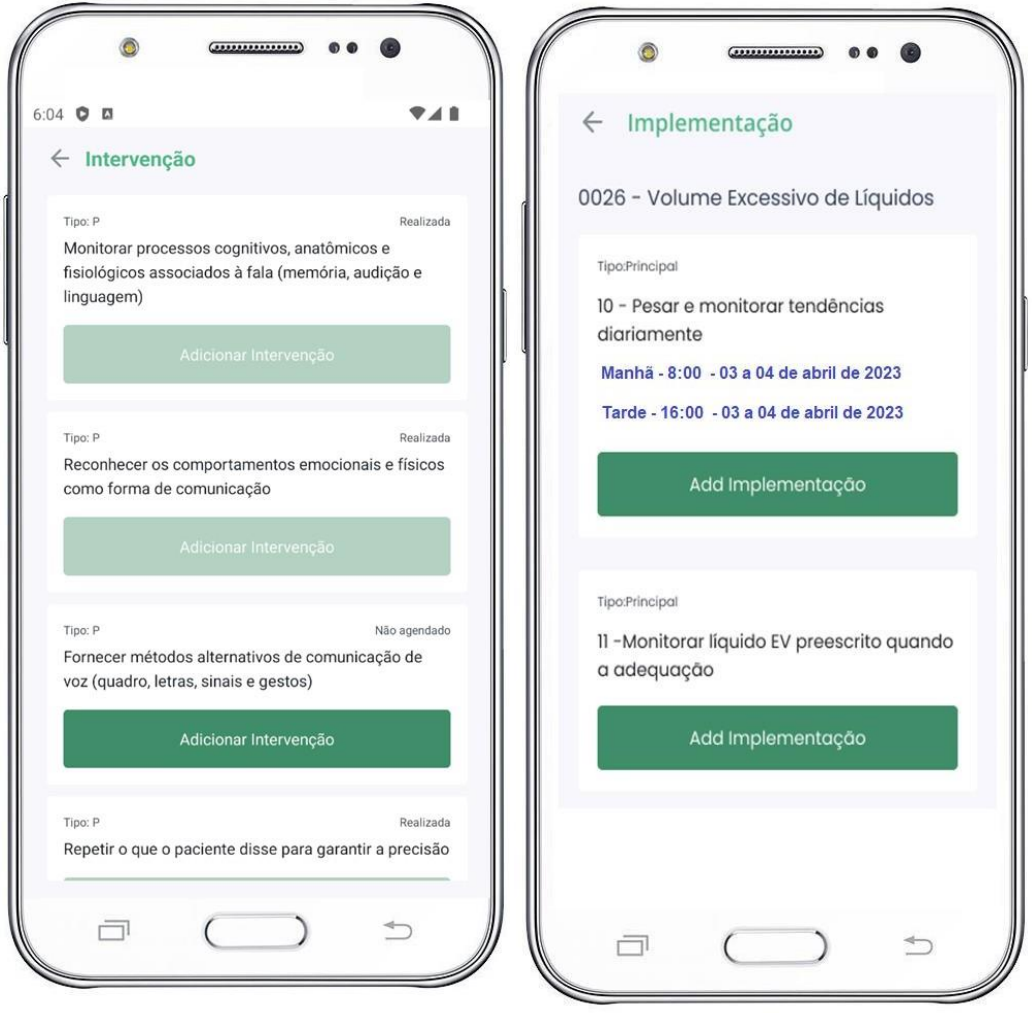

Fonte: Elaborado pela autora (2023).

Diante do planejamento *iNURSE® v 3.0* dispõe as intervenções definidas com a opção do relógio, para determinar o horário, o turno (Manhã, Tarde ou Noite), tempo (horas/minutos) e um calendário com as datas em que serão realizadas. Após o enfermeiro

proensp.uea.edu.br

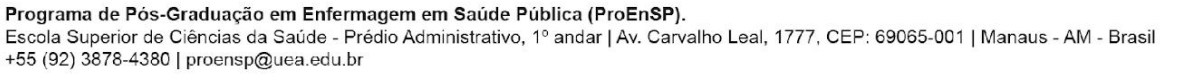

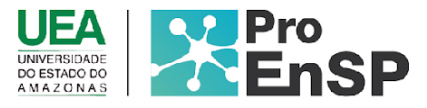

colocar em prática suas ações, deve constantemente investigar tanto as respostas do paciente (avaliação) quanto as intervenções aplicadas. O enfermeiro faz avaliação da eficácia, ou seja, resultado das ações que foram implementadas nas 24 horas, poderá selecionar no ícone "Melhor (M), Estável (E) e Pior (P), para determinar a condição do paciente, a data e a hora em que a avaliação foi executada. Nessa tela o *iNurse® v 3.0* dispõe de um espaço com 2000 caracteres para realizar a avaliação do paciente conforme Figura 18.

**FIGURA 18** - Tela com a etapa de Avaliação do Processo de Enfermagem do Aplicativo móvel *iNURSE®v.3.0.* Manaus, 2023.

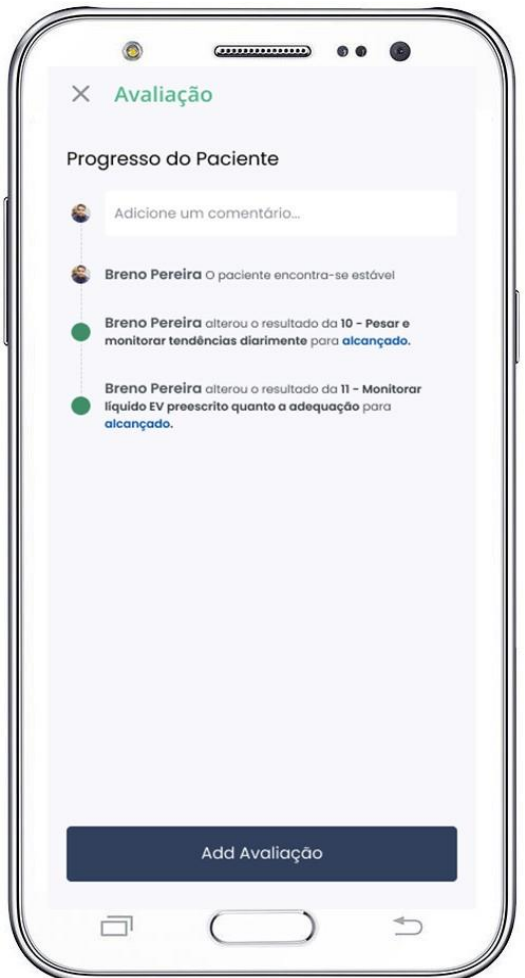

Fonte: Elaborado pela autora (2023).

Após o registro da primeira intervenção, o aplicativo enviará ao *smartwatch* notificações para o enfermeiro. Nesta tela, a integração com o *smartwatch*, apresenta

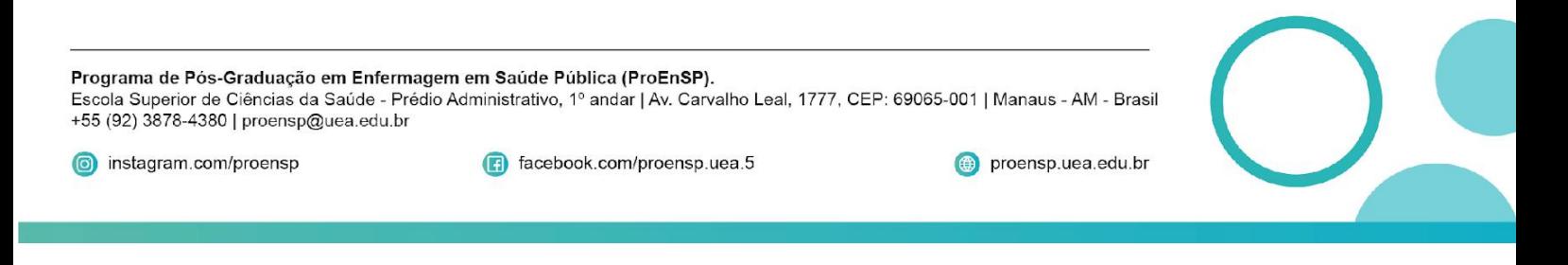

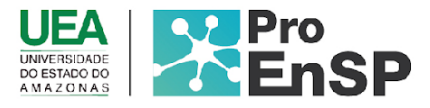

monitoramento de alerta (*post notification*) novos pacientes a serem atendidos conforme Classificação de risco e ainda para as intervenções a serem realizadas conforme Figura 19.

**FIGURA 19** - Tela com *post notification* do *Smartwach* do Aplicativo móvel *iNurse®v.3.0.* Manaus, 2023.

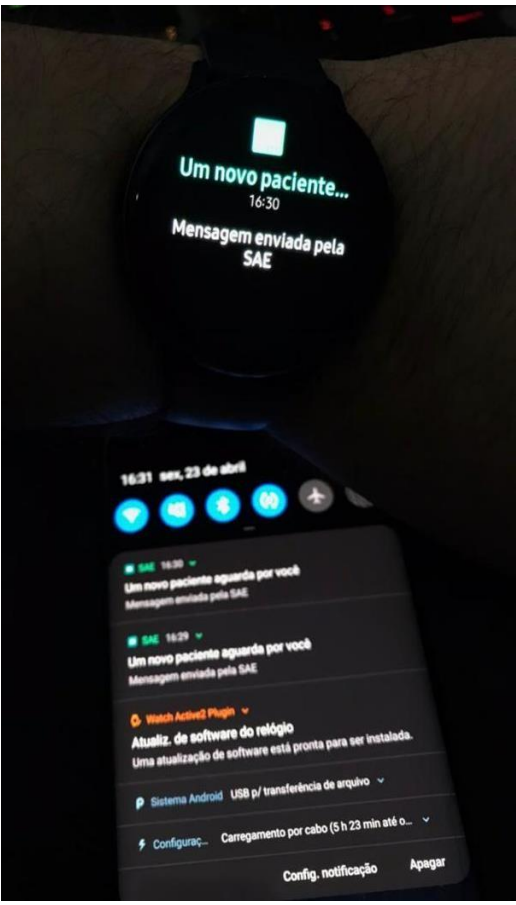

Fonte: Elaborado pela autora (2023).

Vale resaltar que todos esses registros podem ser realizados pelo enfermeiro que estará com acesso por meio de *login* e senha, fim de proteger a privacidade das informações dos pacientes. Nesse aspecto, o critério de segurança das informações inseridas no aplicativo *iNurse® v 3.0,* é garantido por meio da segurança virtual de dados em formato codificado (criptografia), o que garante a inviolabilidade da base de dados de acordo com a Lei Geral de Proteção de dados LGPD, Lei nº 13.709/2018.

A partir da necessidade de registar todas as informações, o *iNURSE® v 3.0* dispõe de um recurso para gerar relatório assistencial e de gestão com indicadores de qualidade, onde o mesmo poderá ser anexado no prontuário ou em caso de transferência e repassado para

controlhe da gestão da unidade quando ao fluxo de atendimento e entre outros.

Programa de Pós-Graduação em Enfermagem em Saúde Pública (ProEnSP). Escola Superior de Ciências da Saúde - Prédio Administrativo, 1º andar | Av. Carvalho Leal, 1777, CEP: 69065-001 | Manaus - AM - Brasil +55 (92) 3878-4380 | proensp@uea.edu.br

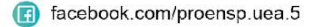

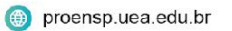